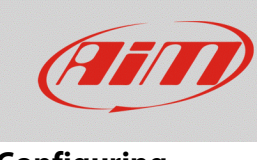

**Configuring**

# Shift Light Module functionalities

# **Question:**

What kind of functionalities does the Shift Light Module feature?

# **Answer:**

Shift Light Module can be used as gear shift indicator or as predictive laptime indicator. These functionalities are dependent by the AiM device it is connected to.

**N.B.:** starting from Race Studio 3 release version **3.27.00** onwards, it is possible to configure the Shift Light Module (from the configuration section of Race Studio 3, in the "CAN Expansions" tab – "Shift Light Module").

### • **MXx 1.2 systems:**

If connected to a MXx 1.2 system, the Shift Light Module can be used as gear shift indicator (Use as gear shift light) or predictive lap time indicator (Use for predictive time), selecting the relevant button for each function (red boxes in the image below).

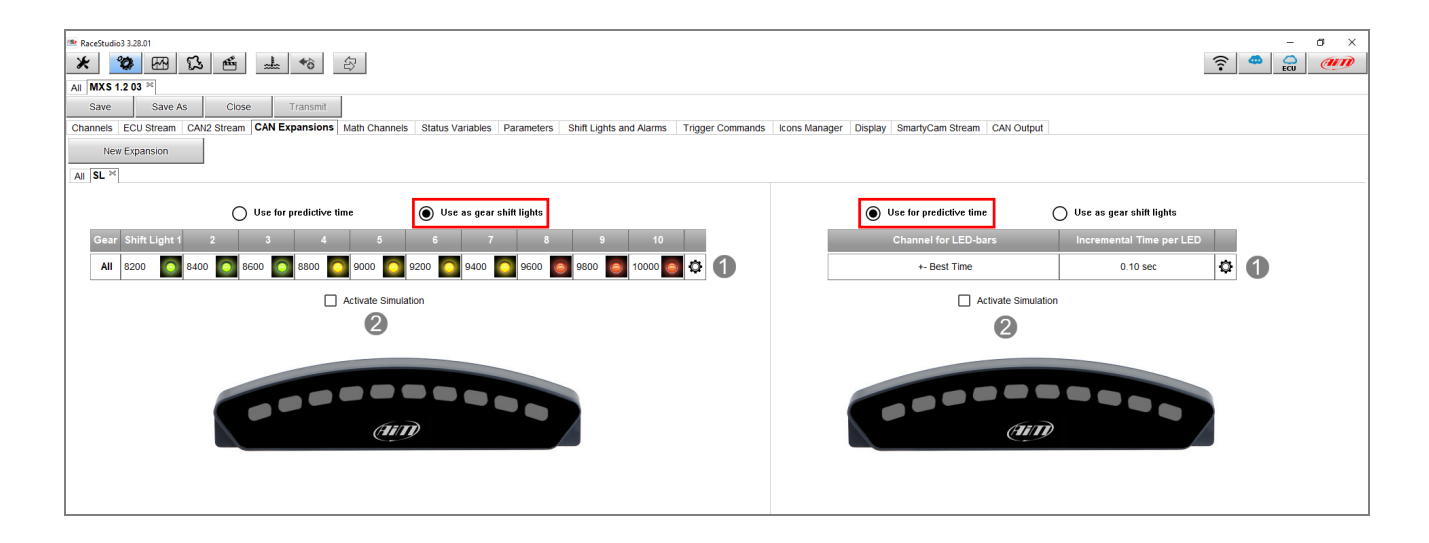

For both functions, clicking the gear button **(1 - previous image)**, it is possible to set LEDs switching on strategies. For shift light function, the RPM threshold values can be set that, if exceeded, cause the LEDs switching on, each LED colour, reference channel and their switching on sequence mode (one at a time or all turned on till gear shifting).

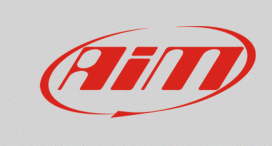

#### **Configuring**

For Predictive function, each LED representative value can be set (ex.: 0.1 seconds) and LEDs switching on mode (one at a time or all turned on till the current gap time). In this case, LEDs color is fixed, since they'll turn on green to indicate an advantage or red to indicate a disadvantage with reference to the best lap time recorded till that moment.

Ticking the Activate Simulation box **(2)**, LEDs of the Shift Light Module, at the page bottom, will show the expansion behavior.

### • **MXx 1.0 and EVOx systems:**

If connected to a MXx 1.2 system, the Shift Light Module can be used only as gear shift indicator (following image).

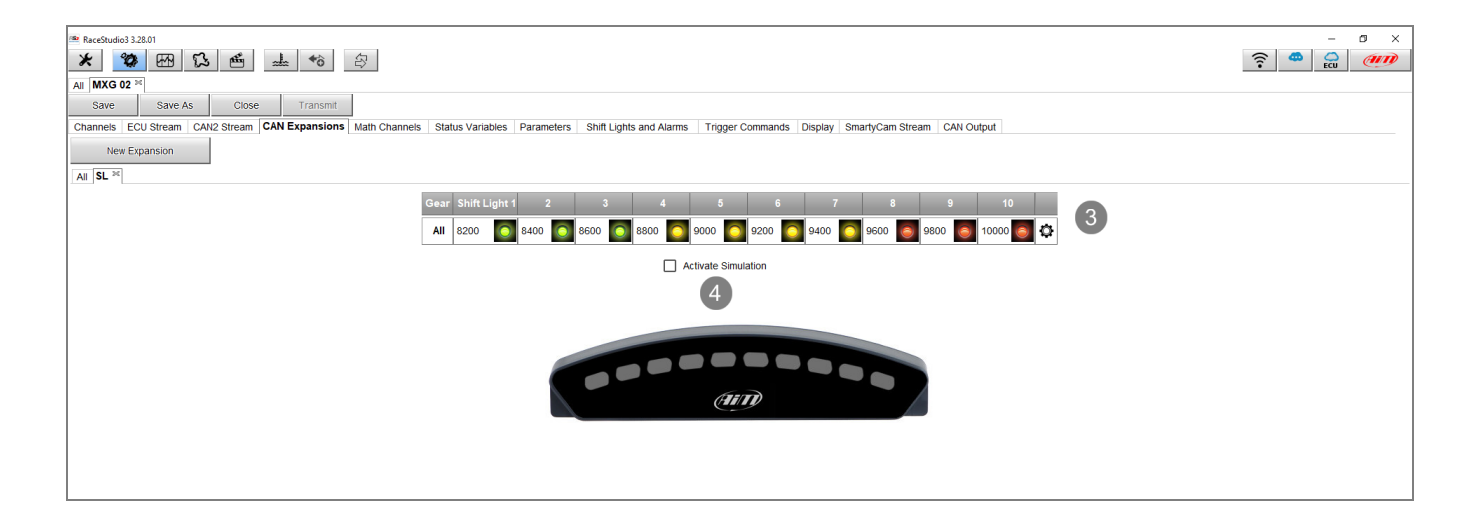

Clicking the gear button **(3 - previous image)**, the RPM threshold values can be set that, if exceeded, cause LEDs switching on, each LED colour, reference channel and their switching on sequence mode (one at a time or all turned on till gear shifting).

Ticking the Activate Simulation box **(4)**, LEDs of the Shift Light Module, at the page bottom, will show the expansion behavior.